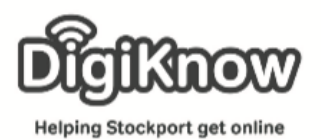

## **Android Email**

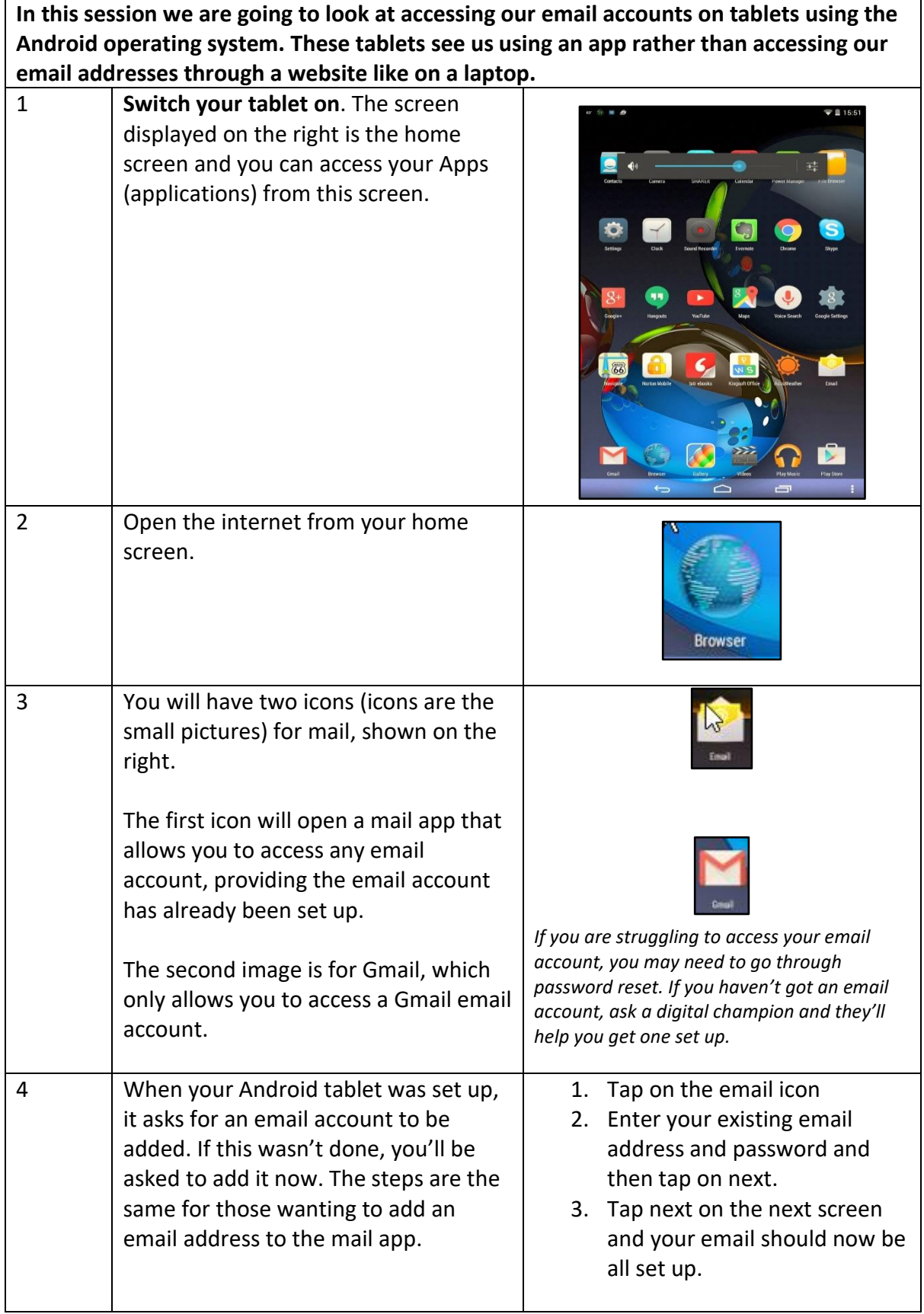

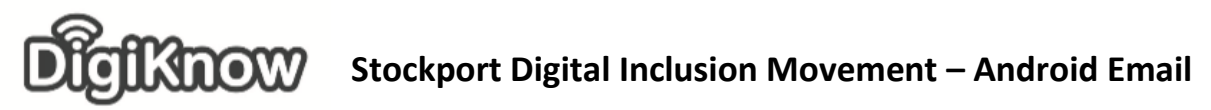

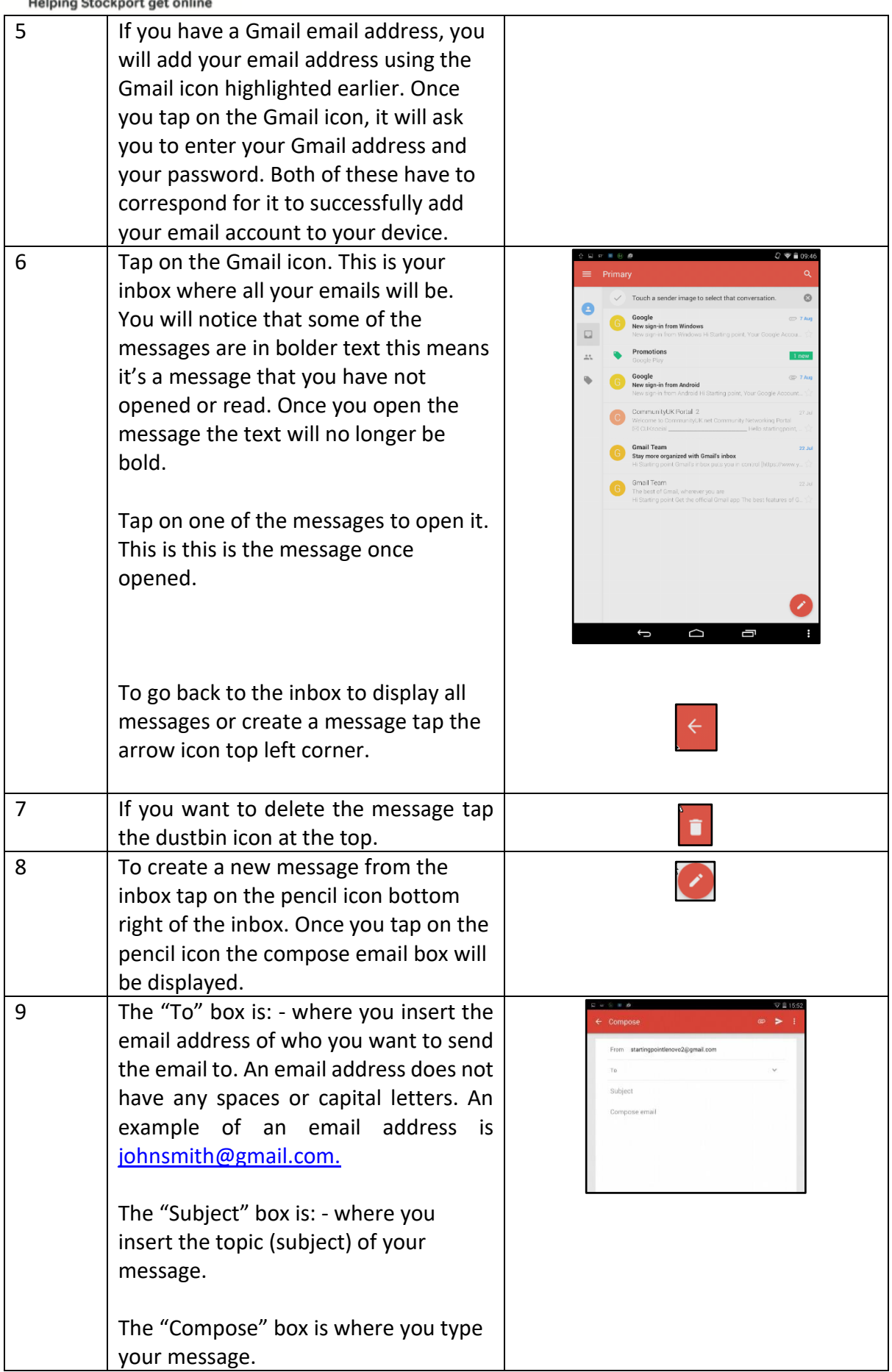

Created as part of the **DigiKnow Movement** by Starting Point Community Learning Partnership working with The Good Things Foundation, Stockport Homes & The Prevention Alliance. Funded by Stockport Council.

**https://www.onlinecentresnetwork.org/stockport**

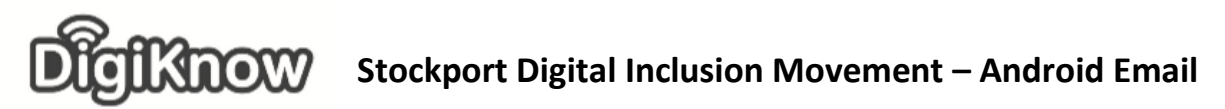

Helping Stockport get online 10 Tap next to the word to and type the email address of the person you want to send your email too. If they are a contact you have emailed recently, as you start to type their name the tablet will recognise the address and display it beneath. If you tap on the details it will save you typing the whole address in again. Tap in the subject box. Insert the topic of your conversation Tap in the compose message box and write your message. If you spell a word incorrectly the tablet will show you alternative spelling options which you can tap on to select as shown on the next image. 11 | Once you have finished typing your message you are ready to send it. Tap on this symbol top right the message will be sent. 12 Sometimes an email requires a response. When an email is replied to all the original conversation remains on the reply. Sometimes you have the option to reply to all, this means that all the people that initially received the email will see your reply if you choose reply to all. You can opt to just reply to sender though if you don't wish for all in the original email to see your reply. 13 To reply to an email, open the  $Q \ncong 21:3$ message you wish to reply to. Tap on the reply symbol. You will notice that the 'To' field is already complete as is the Subject. Write your reply in the section that says compose email. Once On 27 Jul 2015 11:29, 'CommunityUK Portal<br><donotreply@communityuk.com> wrote: you have completed your response tap on the send icon.  $\mathbf{c}$ 

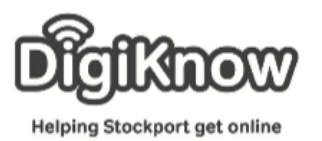

**Stockport Digital Inclusion Movement – Android Email**

## **Stockport Digital Inclusion Movement – Android Email**

Helping Stockport get online

**snow** 

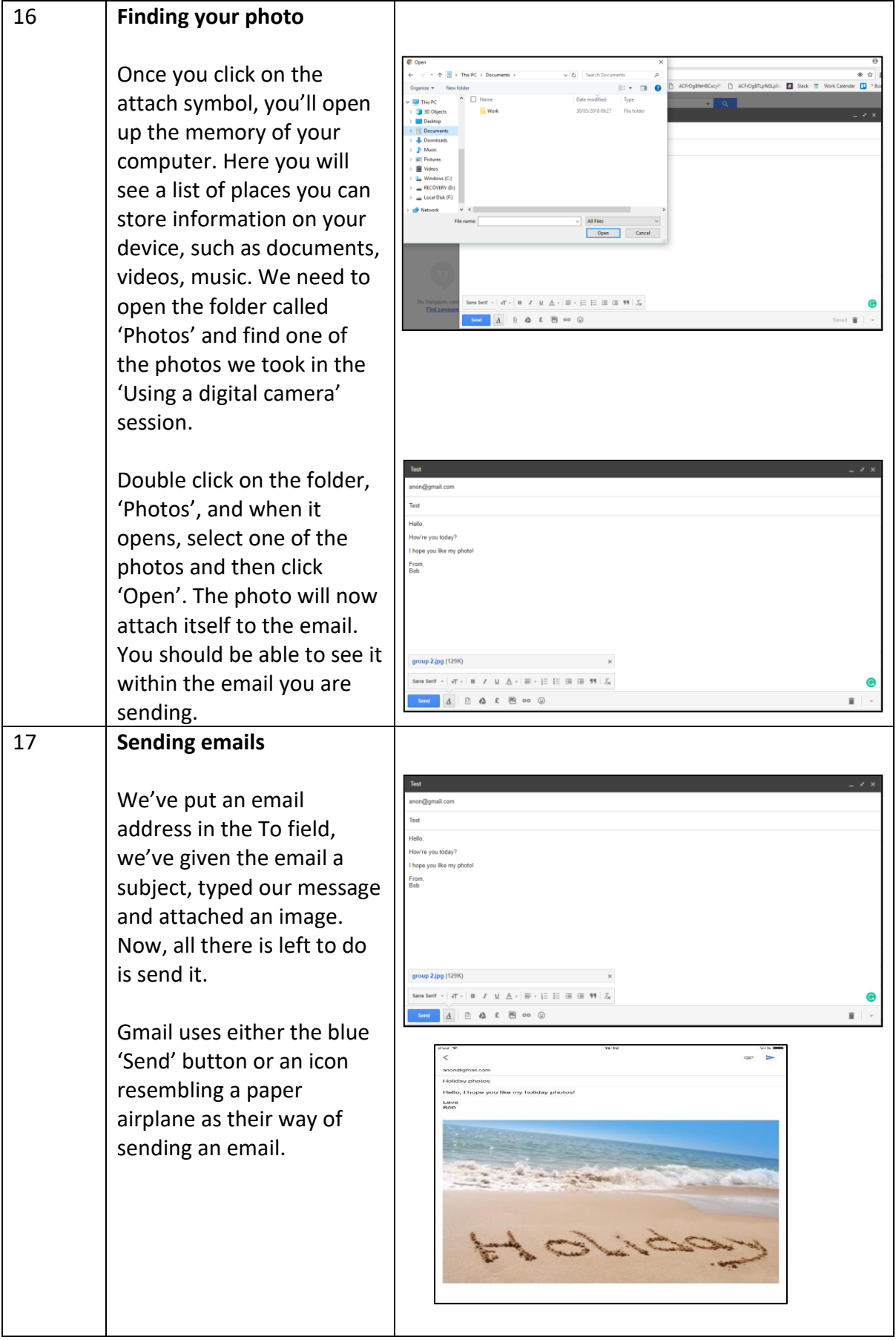

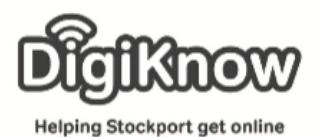

18 **Sign out**

Now we've sent our email, we need to log out of our email account. To do this, left-click on the coloured circle that may contain your initials in the top right-hand corner. It is important to ensure you always sign out of any account you are using online, especially in cases where multiple people share the device. We then need to click on 'Sign out' as highlighted in the picture on the right. Remember to shut down correctly too. 19 **Spam** Like with postal mail, electronic mail can sometimes be spam. However, unlike your letterbox at home, your email account has a filter that identifies whether an email is spam or not. This results in a lot of nuisance emails being put into your spam folder without you realising. Remember though, your email account is always learning what is spam and what isn't. An email from a holiday company about a once in a lifetime holiday is spam to some and interesting to others. If you are expecting an email, and you can't see it anywhere in your inbox, it helps to check your spam folder as your email account may have wrongly labelled it

> We are going to, as a group, write down what we know about spam on the flip chart paper.

as spam.

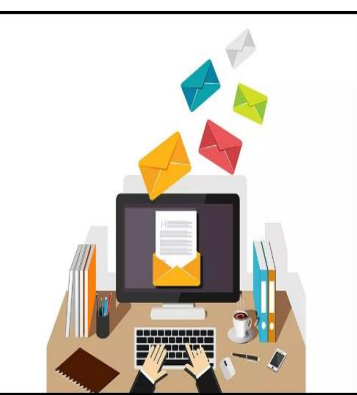

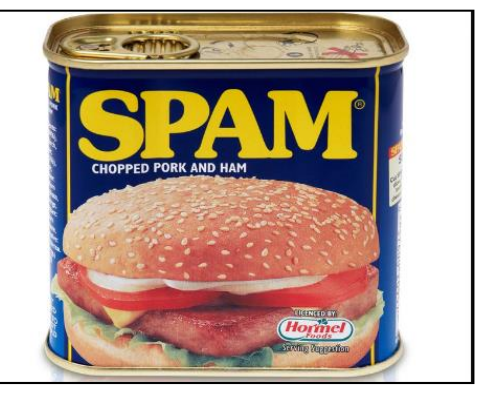

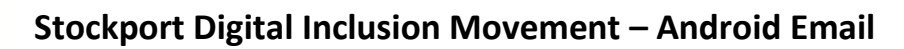

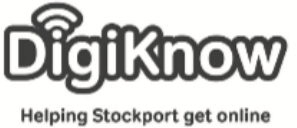

20 **Spam or not** Fra: Verified By Visa Kservice@infl.verifiedbyvisa.com><br>Til: email@hotmail.com<br>Sendt: 0.51 mandag den 18. januar 2010<br>Emne: Last reminder – Your card bank has been suspended until we hear form you To the right are **VERIFIED**<br>by VISA images of emails **MasterCard SecureCode** you may receive in your inbox. Some We need your help<br>Dear customer of Verified By Visa<br>Hello are spam. Some These the have recently determined that different computers connected to your account Werlfield by Visa, Password and multiple failures were present before the connection. We now need you to connitive Visa. If not complete aren't. Look at the emails and try to identify whether you think the email is spam. We apologize for any inconvenience this cause.<br>The visa team is working hard to bring you the best scrvices on the web. Copyright 2012 Visa Group Inc. Fedex Tracking Number N9732483  $\overline{a}$ May 29 (2 days ago)  $\Rightarrow$  4 + Fedex Express <59aw8958nj2r@ki71zj697c97j3r.edu.ser This message is from a trusted sender. **FedEx** fortunately we were not able to deliver postal package you<br>nt in time because the recipient's address is not correct.<br>lase reply us with the correct shipping address in the case **Q Reply Q Reply All Q Forward** Fitbit <team@e.fitbit.com>  $F$ Upgrade your Alta. Upgrade your steps. If there are problems with how this message is displayed, click here to view it in a web browser. **≑** fitbit Store P MEET CHARGE 2<br>& ALTA HR E40 OFF' + FREE SHIPPING